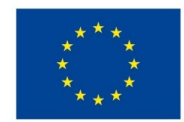

Název modulu

Kód modulu 34-m-3/AA67 EVROPSKÁ UNIE Evropské strukturální a investiční fondy Operační program Výzkum, vývoj a vzdělávání

**MINIS** 

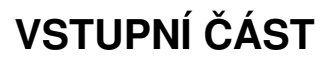

Adobe Photoshop pro 2. ročník

Typ vzdělávání Odborné vzdělávání Typ modulu odborný praktický Využitelnost vzdělávacího modulu Kategorie dosaženého vzdělání H (EQF úroveň 3) L0 (EQF úroveň 4) Skupiny oborů 34 - Polygrafie, zpracování papíru, filmu a fotografie Komplexní úloha Digitální fotografie II - Produkt a portrét Obory vzdělání - poznámky 34-53-H/01 Reprodukční grafik 34-53-L/01 Reprodukční grafik pro média Délka modulu (počet hodin) 36 Poznámka k délce modulu Platnost modulu od 30. 04. 2020 Platnost modulu do Vstupní předpoklady Absolvování modulu Adobe [Photoshop](https://mov.nuv.cz/mov/educational_modules/80) pro 1. ročník

# **JÁDRO MODULU**

### Charakteristika modulu

Modul je určen pro pokročilé uživatele počítačového programu Adobe Photoshop. Jeho cílem je opakování znalostí z předchozího modulu Adobe [Photoshop](https://mov.nuv.cz/mov/educational_modules/80) pro 1. ročník, nabytí nových poznatků a seznámení se s novými funkcemi programu. Součástí modulu je i pořizování vlastních fotografií pomocí digitálních fotoaparátů (zrcadlovek).

### Očekávané výsledky učení

Očekávané výsledky učení vycházejí z odborných kompetencí definovaných v RVP 34-53-H/01 Reprodukční grafik a 34- 53-L/01 Reprodukční grafik pro média.

## Žák:

- používá základní a pokročilé nástroje pro tvorbu dokumentů
- vytváří vrstvy a vrstvy úprav a uvede jejich význam
- používá retušovací nástroje
- vytvoří nový dokument, zvolí barevný režim, rozlišení a formát
- používá masky a inteligentní objekty
- používá nejčastější klávesové zkratky
- uloží data do formátu .psd nebo jiných dle potřeby

### Obsah vzdělávání (rozpis učiva)

- 1. Základní nástroje a nový dokument
	- velikost obrazu, rozlišení a barevný režim
	- Obdélníkový výběr, Elipsový výběr, Laso, Kouzelná hůlka, Mazání pozadí, Guma, Masky, Kanály, přidávání a odebírání výběru pomocí kláves ALT a SHIFT
	- vrstvy a vrstvy úprav, skupiny vrstev
	- efekty, rozostření, zostření, filtry
	- monochromatické obrázky, duplex

### 2. Ostatní nástroje

- Retušovací štětec a Bodový retušovací štětec, Záplata
- Klonovací razítko
- Štětec
- Akce a dávka
- Kolorování
- Úrovně, křivky

### 3. Cvičné práce

- retuš krajiny
- retuš portrétu
- produktová fotografie
- portrétní fotografie
- tvorba MockUpu
- návrh webové stránky

#### Učební činnosti žáků a strategie výuky

Ve výuce se doporučuje kombinovat níže uvedené metody výuky:

A. Metody slovní:

- Monologické metody (popis, vysvětlování, výklad)
- Dialogické metody (rozhovor, diskuse)

### B. Metody názorně demonstrační:

- Předvádění (a opakování žáků po učiteli)
- Projekce

C. Metody praktické:

Nácvik pracovních dovedností

*Výsledek učení: používá základní a pokročilé nástroje pro tvorbu dokumentů*

žák pracuje s předpřipraveným dokumentem v grafickém programu, ve kterém si opakuje znalosti základních

nástrojů a seznámí se s dalšími nástroji

žák napodobuje práci učitele a používá základní a pokročilé nástroje

*Výsledek učení: vytváří vrstvy a vrstvy úprav a uvede jejich význam*

- žák vytvoří nebo duplikuje vrstvy podle potřeby
- žák upraví obraz pomocí vrstev úprav

*Výsledek učení: používá retušovací nástroje*

žák retušuje obraz retušovacími nástroji

*Výsledek učení: vytvoří nový dokument, zvolí barevný režim, rozlišení a formát*

- žák nastaví nový dokument a definuje jeho barevnost, rozlišení a formát
- žák rozlišuje mezi barevnými režimy RGB, CMYK a Duplex
- žák uvede rozlišení obrazu vhodné pro tisk a použití na webu

*Výsledek učení: používá masky a inteligentní objekty*

- žák vytváří masky a upravuje je pro potřeby retušování nebo výběru
- žák vytváří inteligentní objekty
- žák vytváří jednotlivé úlohy (MockUp vizitky, MockUp letáku) samostatně

*Výsledky učení: používá nejčastější klávesové zkratky*

žák postupně spolu s nástroji používá klávesové zkratky

*Výsledky učení: uloží data do formátu .psd nebo jiných dle potřeby*

žák rozlišuje mezi formáty .psd, .jpg, .png, RAW a uloží data podle potřeby dalšího použití

Zařazení do učebního plánu, ročník

Výuka probíhá v rámci odborného výcviku. Doporučuje se vyučovat v 2. ročníku.

Vazba na obory vzdělání:

- 34-53-H/01 Reprodukční grafik
- 34-53-L/01 Reprodukční grafik pro média

## **VÝSTUPNÍ ČÁST**

Způsob ověřování dosažených výsledků

Samostatná práce žáků: vytvoření dokumentu, uložení do formátu .psd, fotografování do .jpeg a RAW

### Kritéria hodnocení

Kritéria hodnocení využitelná pro hodnocení v rámci odborného výcviku:

- správné užití vrstev a nástrojů pro výběr, používání masek
- správné nastavení parametrů fotoaparátu, expozice

Modul žák absolvuje po úspěšném dokončení všech cvičení.

Doporučená literatura

Oficiální výukový kurz:

Andrew Faulkner, Conrad Chavez. Adobe Photoshop CC. Computer Press, Brno 2017. ISBN 978-80-251-4741-2

Neoficiální videa:

DTPko. Skoro dokonalé maskování v Adobe Photoshop 2018 - CZ tutorial. Publikováno na YouTube 29. 10. 2017

#### [https://www.youtube.com/watch?v=G\\_8GEIdPY6o](https://www.youtube.com/watch?v=G_8GEIdPY6o)

Ladislav Ječmínek. Základy v Adobe Photoshop - vrstvy a masky. Publikováno na YouTube 21. 9. 2014

<https://www.youtube.com/watch?v=LDRTFlnDxQY>

Ladislav Ječmínek. Profesionální retuše ženské pleti. Publikováno na YouTube 18. 6. 2013

<https://www.youtube.com/watch?v=dva2ePYkuEo&t=6s>

Ladislav Ječmínek. Profesionální retuše ženské pleti 2. Publikováno na YouTube 29. 8. 2013

<https://www.youtube.com/watch?v=orlZzaTElyQ>

Ladislav Ječmínek. Jak na HDR efekt ve fotografii. Publikováno na YouTube 30. 5. 2013

<https://www.youtube.com/watch?v=g6TpCRjoeu8&t=4s>

Vector Slate I Graphic Design Tutorials. How to Design Mockup in Photoshop I Adobe Photoshop Tutorial. Publikováno na YouTube 14. 11. 2017

<https://www.youtube.com/watch?v=f5FRcbfHKck>

Poznámky

Potřebné vybavení:

Adobe Photoshop CC (2018, nebo starší verze)

Digitální fotoaparát (zrcadlovka)

Základní fotografický set (světla, pozadí, stůl s nekonečným pozadím)

Doporučené vybavení:

Grafický tablet

Obsahové upřesnění

OV RVP - Odborné vzdělávání ve vztahu k RVP

Materiál vznikl v rámci projektu Modernizace odborného vzdělávání (MOV), který byl spolufinancován z Evropských strukturálních a investičních fondů a jehož realizaci zajišťoval Národní pedagogický institut České republiky. Autorem materiálu a všech jeho částí, není-li uvedeno jinak, je Miroslav Jiřička. Creative *Commons CC BY SA 4.0 – Uveďte původ – Zachovejte licenci 4.0 [Mezinárodní.](https://creativecommons.org/licenses/by-sa/4.0/deed.cs)*